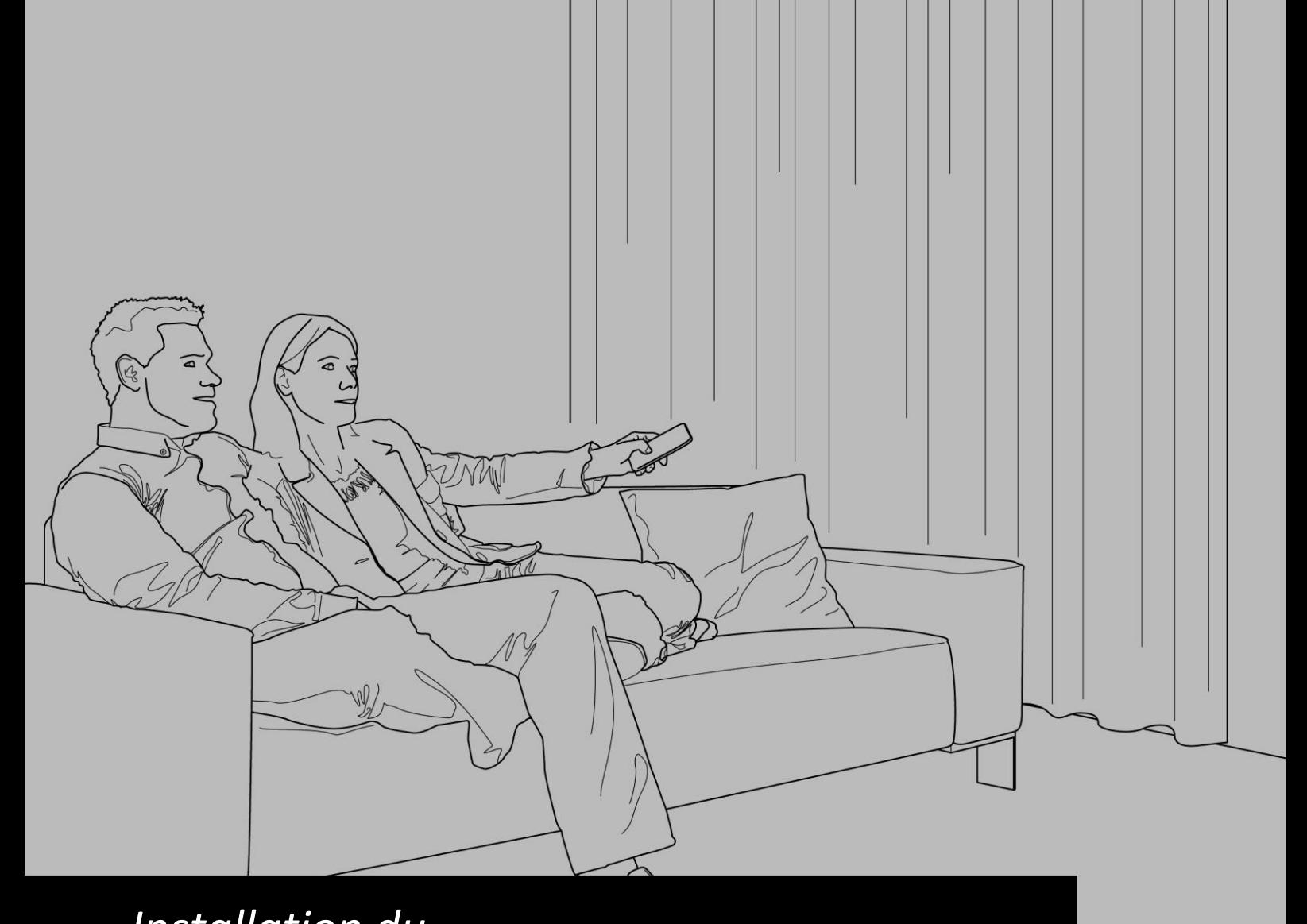

# *Installation du*  **FOREST SHUTTLE® AC**

Le Moteur Shuttle® AC peut être connecté en deux modes:

#### 1. **Mode par télécommande** :

Les fils marron et noir de la cable du moteur sont connectés ensemble sur un courant de 230V AC. Le fil bleu est connecté au neutre, jaune/vert est connecté au terre. Le moteur fonctionne sur Forest RF Télécommande, et aussi sur Touch Impulse (Tirez au Rideau activera le moteur) Dans ce mode, la position finale OUVERT peut être réglée

Connection des fils :

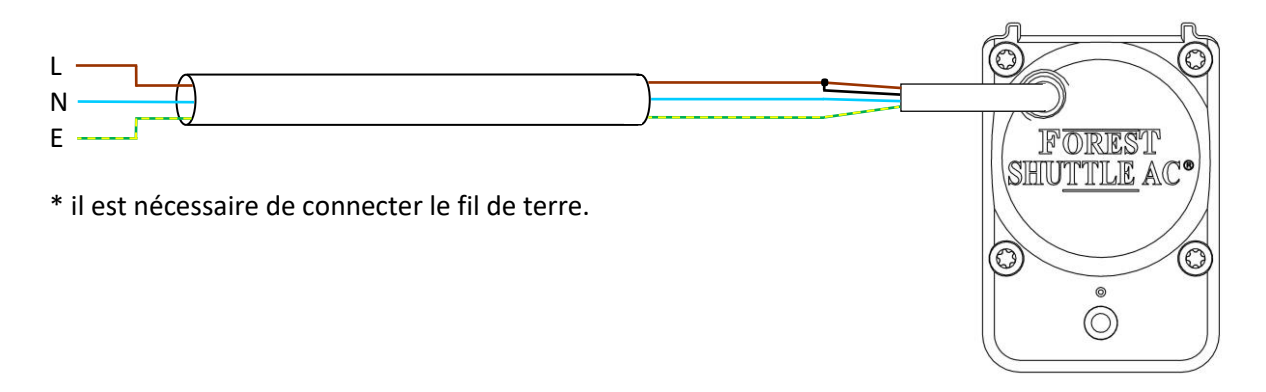

#### 2. **Mode système Domotique :**

Quand le courant de 230V AC est connecté (par le système domotique) sur le fil marron **ou** noir, le moteur fermera ou ouvrera le rideau. Quand le courant est coupé, le moteur arête d'opérer le rideau. Dans ce mode, la position finale OUVERT ne peut pas être réglée. Consultez la page 6 pour régler les positions finales.

Connection des fils:

Système domotique 230V

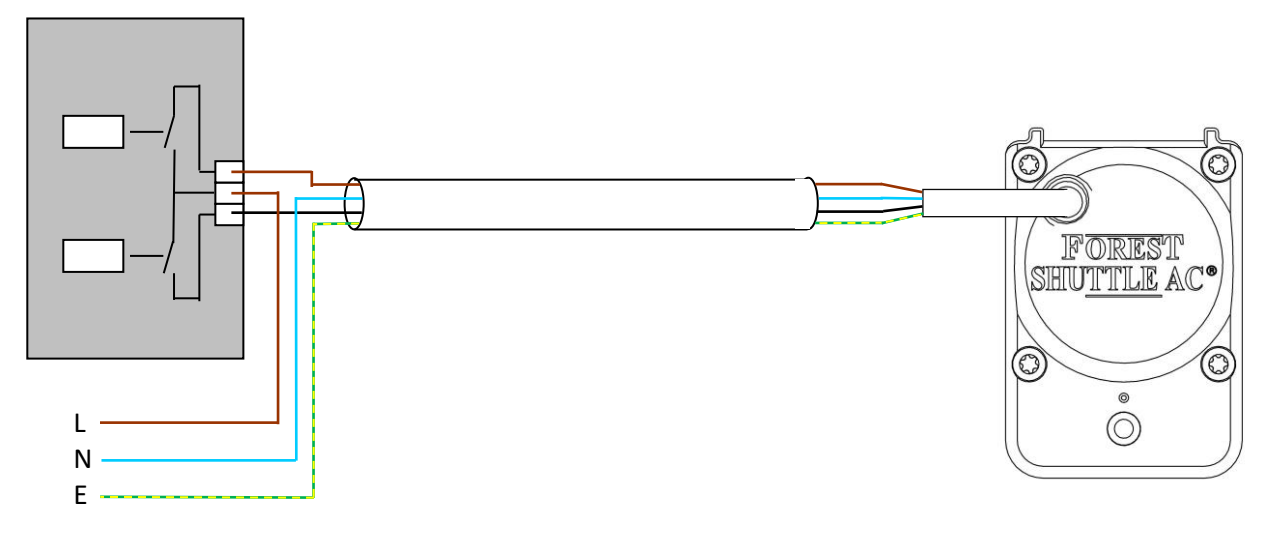

\* il est nécessaire de connecter le fil de terre.

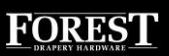

# *QUICK START POUR VOTRE SYSTÈME MOTORISÉ :*

# **Programmer la télécommande RF sur Shuttle® AC (seulement pour mode par télécommande)**

Quand le moteur Shuttle® AC est utilisé en MODE PAR TELECOMMANDE, le moteur peut être connecté sur une télécommande Forest. Il n'est pas nécessaire de fixer le moteur sur le rail pour programmer la télécommande. Suivez les étapes suivantes :

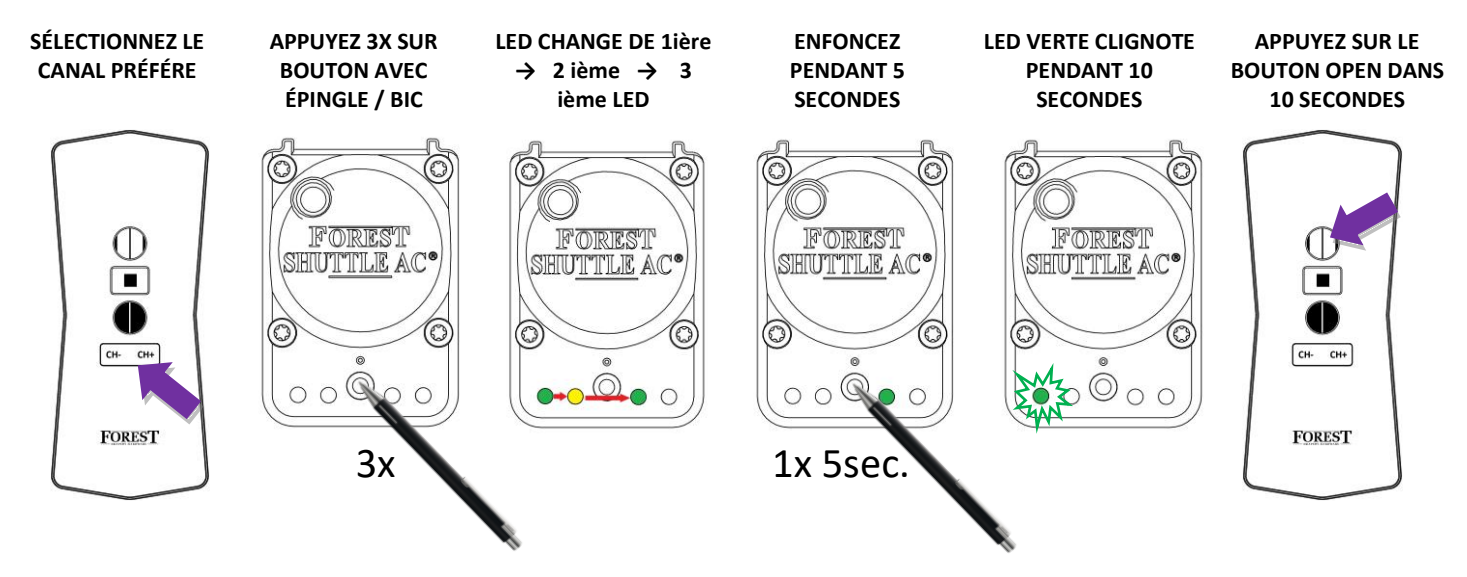

# **Réinitialisation des positions finales (seulement pour mode par télécommande)**

Possiblement les positions finales sont déjà programmé. Nous avons déjà tenu en compte la possibilité de ajouter des glisseurs additionnelles. Si vous désirez de changer les arrêts de fins, suivez les étapes suivantes :

#### **→ POSITIONNEZ LE RIDEAU EN POSITION OUVERTE**

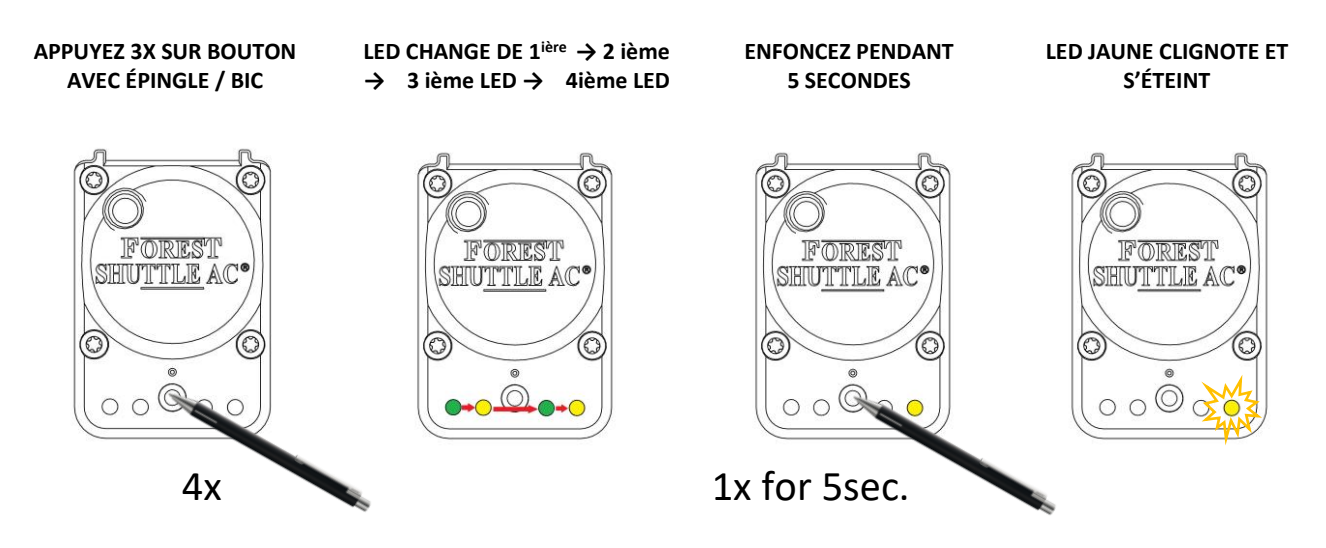

Maintenant les arrêts de fins sont annulés et doivent être refait :

**→ POUSSEZ LE RIDEAU EN DIRECTION FERMÉ, LE MOTEUR FERMERA LE RIDEAU AUTOMATIQUEMENT.**

**→ POUSSEZ LE RIDEAU EN DIRECTION OUVERTE, LE MOTEUR OUVRIRA LE RIDEAU AUTOMATIQUEMENT.**

**→ DIRECTEMENT APRÈS LE MOTEUR S'ARRÊTE (EN POSITION OUVERTE), LA LED JAUNE S'ALLUME. MAINTENANT VOUS POUVEZ POSITIONNEZ LE RIDEAU OU VOUS VOULEZ.** 

**→ ATTENDEZ JUSQU'À LA LED JAUNE S'ÉTEINT; LES POSITIONS FINALES SONT MAINTENANT SAUVEGARDÉ.**

## *Installation du* **FOREST SHUTTLE® AC**

Assemblez le rail

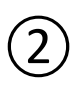

Installez les supports et montez le rail sur ceux-ci.

 $\binom{3}{3}$  Accrochez les rideaux seulement après réglage des fins de course. → Positionnez la patte de croisement au centre du rail.

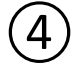

④ Clipsez le moteur sur le rail

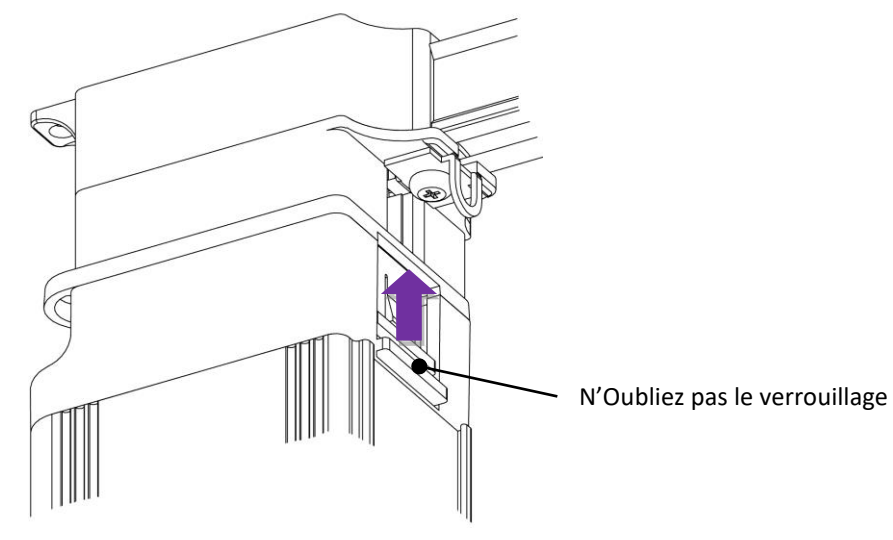

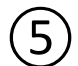

 $\mathcal{S}(\mathsf{S})$  Le moteur Shuttle AC peut être connecté en deux manières:

- **1.** Mode par télécommande: le moteur Shuttle AC est connecté sur un courant constant de 230V (prise).
- **2.** Mode système Domotique: le moteur Shuttle AC est connecté sur et contrôlé par un système Domotique 230V.

# ⑥ *Configurer les arrêts de fins du* **FOREST SHUTTLE® AC**

#### CONFIGURATION DU SENS DE ROTATION DU MOTEUR ET DE LA POSITION FERMÉE **POUR MODE PAR TÉLÉCOMMANDE**:

Le Shuttle® détecte automatiquement le sens de rotation du moteur : Guidez la patte de croisement dans la direction de fermeture, le moteur démarre et la patte de croisement se ferme. Le moteur a maintenant enregistré qu'il est dans la position fermé.

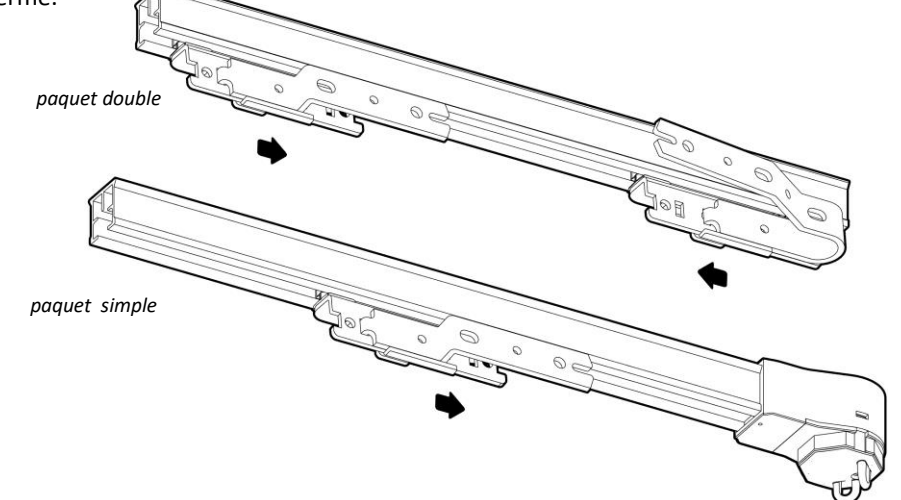

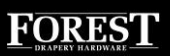

#### PROGRAMMER LA POSITION OUVERTE:

Lorsque la position fermée est atteinte, elle est enregistrée. Déplacez la patte de croisement dans la direction ouverte. Le moteur commence à fonctionner et la patte de croisement prendra automatiquement la position ouverte.

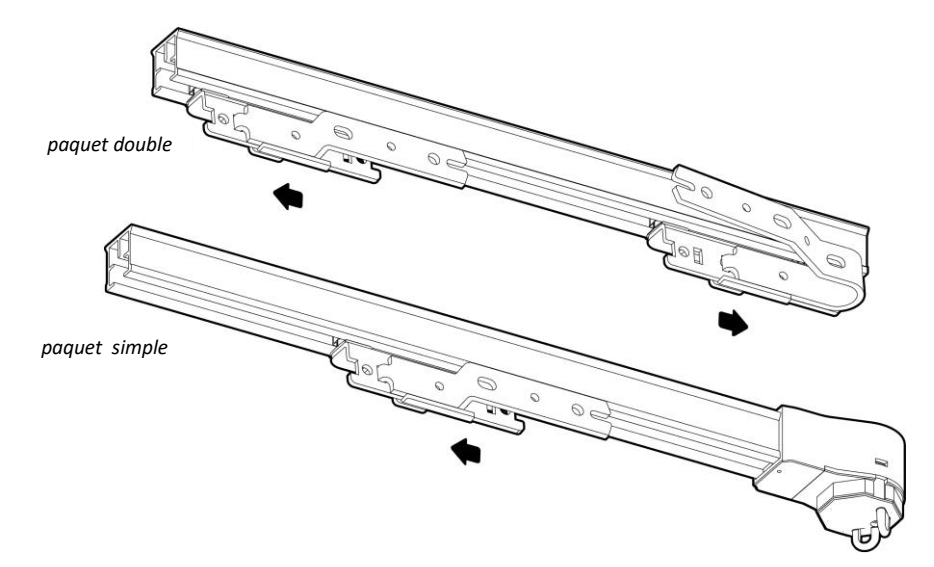

Si vous n'êtes pas satisfait avec la position finale, le réglage peut être réinitialisé ; consultez le tableau de configuration sur la page suivante et continuez à partir de l'étape ⑥.

#### *CONFIGURATION DU SENS DE ROTATION DU MOTEUR ET DE LA POSITION FERMÉE* **POUR MODE SYSTÈME DOMOTIQUE:**

Quand le moteur Shuttle® AC est opéré pour la première fois:

- Fermez le rideau complètement par la système domotique, et après ouvrez le rideau complètement par la système domotique. Le moteur s'arrêtera automatiquement.
- Quand les positions ouvertes et fermées sont obtenu, les arrêts de fins sont programmés. **Note : Il n'est pas possible de modifier la position ouverte dans ce mode.**
- Si la sense d'opération est inverse, changez les fils marron et noir.

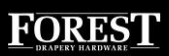

## *Configurer le moteur* **FOREST SHUTTLE® AC**

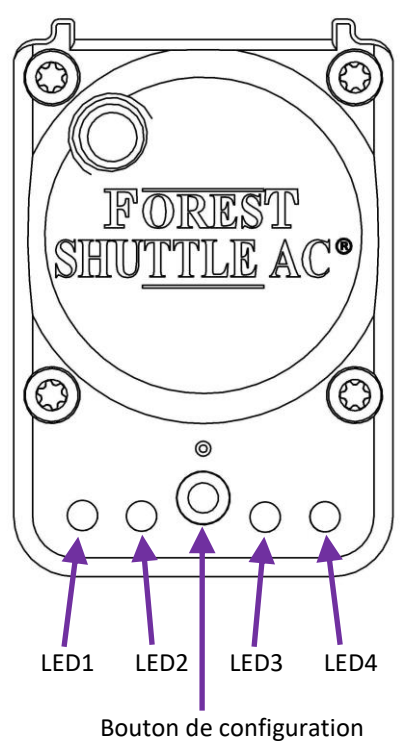

le coté dessous du Shuttle® AC Utilisez un Bic ou une épingle pour enclencher le bouton de configuration, définissez l'installation que vous voulez changer (sur le tableau) et enfoncez le bouton selon l'installation que vous voulez faire.

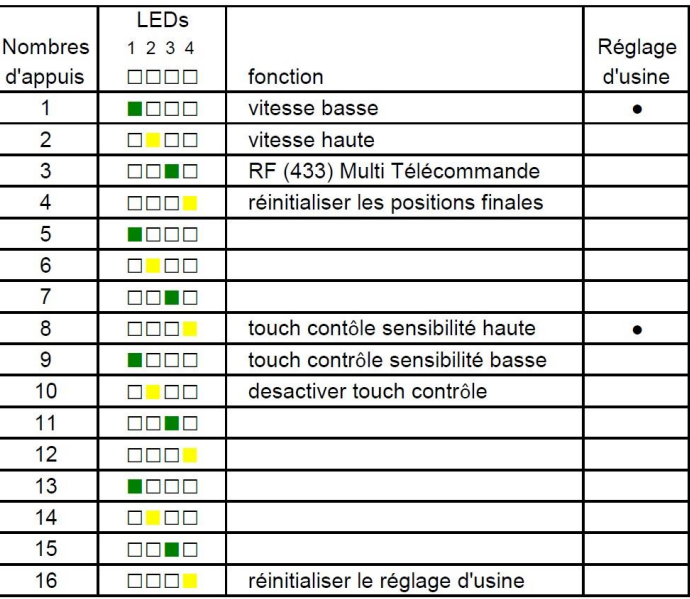

Bouton de configuration Après x nombre d'appuis, confirmez votre choix en appuyant le bouton pendant 4 secondes à ce que le LED clignote 3 fois et s'éteint. Cette configuration peut se faire par après aussi.

#### *Vitesse (1 & 2):*

la vitesse normale est de 14 cm/sec, pour une vitesse plus haute de 17cm/sec, poussez 2 fois le LED 2 à ce qu'il s'allume, confirmez en appuyant le bouton 4 secondes à ce que le LED clignote 3 fois et s'éteint

#### *Programmer la télécommande RF (3) (seulement pour mode par télécommande):*

Pour programmer un canal d'une télécommande, appuyer 3 fois à ce que le LED 3 s'allume, confirmez en enfonçant pendant 4 secondes le bouton, le LED clignote pendant 10 secondes. Pendant ces 10 secondes, appuyez sur le bouton 'OPEN' de la télécommande afin de programmer le canal de la télécommande au Shuttle S/L. Suivez la même procédure pour effacer un lien existant en appuyant le bouton close au lieu de open.

Ajouter un canal additionnel, ou une autre télécommande, est possible en appuyant sur le bouton P de la télécommande et d'appuyer sur OPEN 1 fois. Cette nouveau canal/télécommande va opérer le moteur Shuttle® AC aussi.

#### *Réinitialisation des positions finales (4):*

Réinitialiser seulement les positions finales: appuyez le bouton 4 fois, confirmez en appuyant le bouton pendant 4 secondes à ce que le LED clignote 3 fois et s'éteint. Quand une télecommande Forest est programmé, les positions finales peuvent aussi être réinitialisé en appuyant le bouton P 5 fois et après le bouton STOP aussi 5 fois. Tout les arrêts de fins de tout les moteurs en proximité de la télécommande seront annulés.

#### *Touch Impulse (8, 9 & 10) (seulement pour mode par télécommande):*

Le Shuttle® AC reconnaît si le rideau est ouvert ou fermé à la main, le Shuttle® AC ouvrira ou fermera le rideau complètement. Le paramètre par défaut est ultrasensible, on peut l'installer moins sensible ou l'éliminée en poussant le bouton 9 ou 10 fois, pour confirmer, enfoncez le bouton pendant 4 secondes à ce que le LED clignote 3 fois et s'éteint.

#### *Réglage d'usine (16)*

Afin de réinitialiser toutes les installations, poussez le bouton 16 fois, confirmez en enfonçant le bouton pendant 4 secondes à ce que le LED clignote 3 fois et s'éteint.

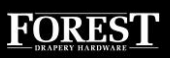

# *Spécifications technique du* **FOREST SHUTTLE® AC**

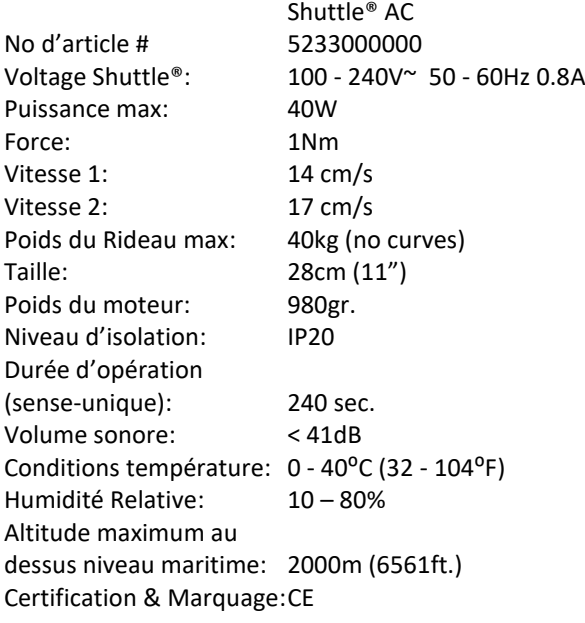

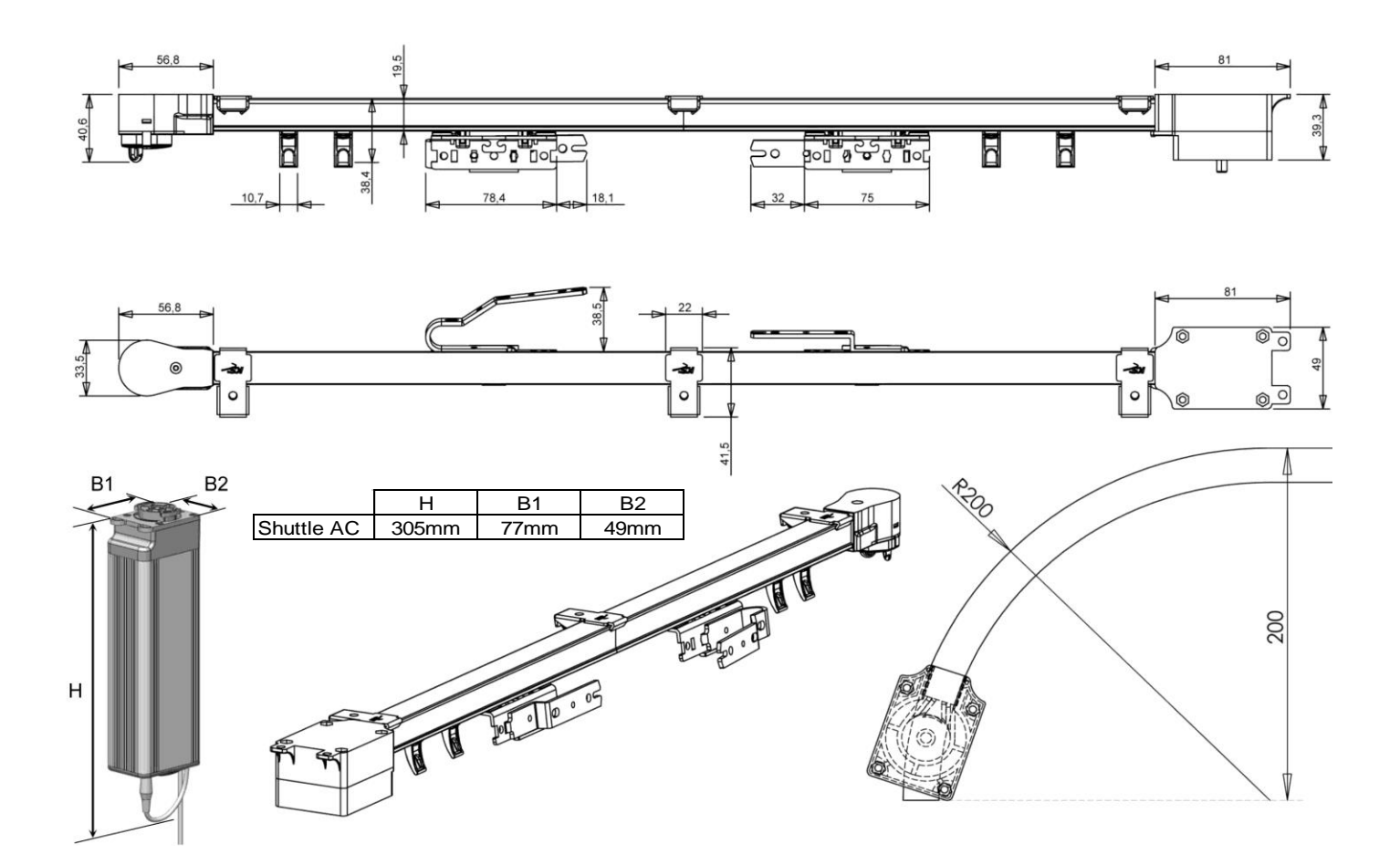

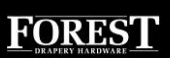

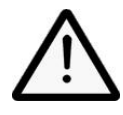

Le Forest Shuttle® AC ne convient pas pour usages dans des espaces humides, comme salle de bain ou en extérieur. Il est important pour la sécurité des personnes de suivre ces instructions, gardez-les bien. N'utilisez ce système pas pour des autres applications que comme indiqué. Afin de garantir une opération de la système Forest Shuttle® AC sans faux, il est impératif d'utiliser des composants originaux de Forest Group Nederland B.V. ; inclusif les composants du tringle et le transformateur.

Forest Group n'acceptera aucune responsabilité pour des dommages matériels ou personnels, défauts, travaux sur place, appels de service, réinstallations ou des frais en relation avec le transport, l'emballage ou le retour des marchandises, si le produit a été détourné de son usage, endommagé par une mauvaise utilisation ou non-respect de ce guide d'instruction. Dans ce cas, la garantie serait caduque.

Ne permettra pas aux enfants de jouer avec ce système ou ces contrôles, gardez des télécommandes hors de portée des enfants. Inspectez l'installation fréquemment afin de constater une position déséquilibre ou des signes d'usure ou de détérioration. N'utilisez pas si une réparation ou un rajustement est nécessaire.

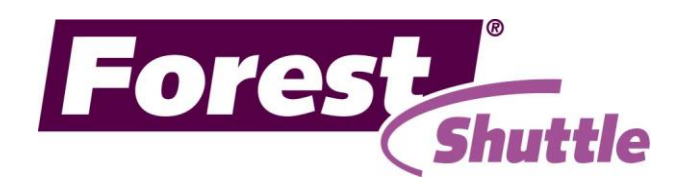

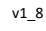

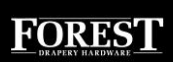